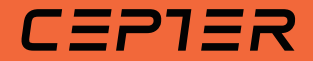

# WIRELESS CONTROLLER PC Compatible

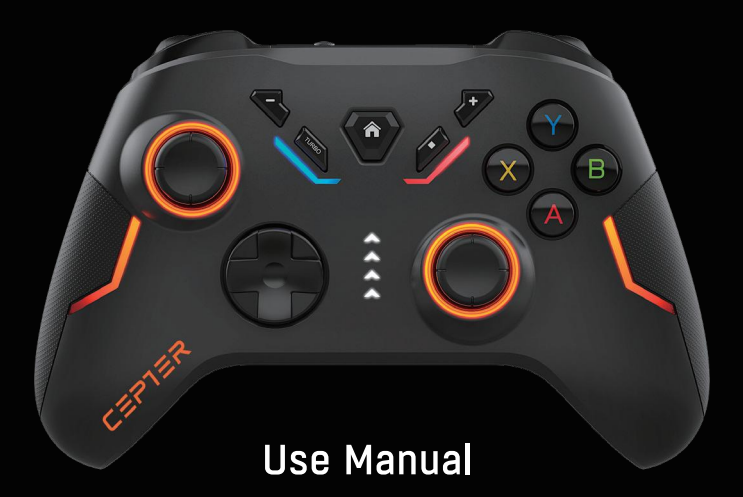

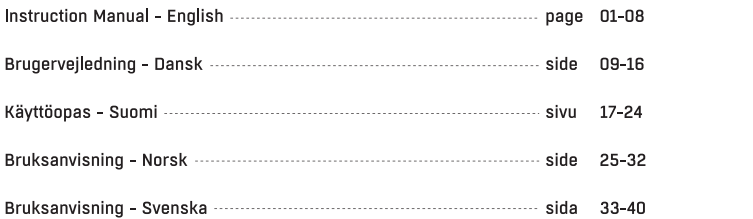

 ${\sf EN}$  $\mathsf{DA}$  $\mathsf{F} \mathsf{I}$  $_{\rm N0}$ **SE** 

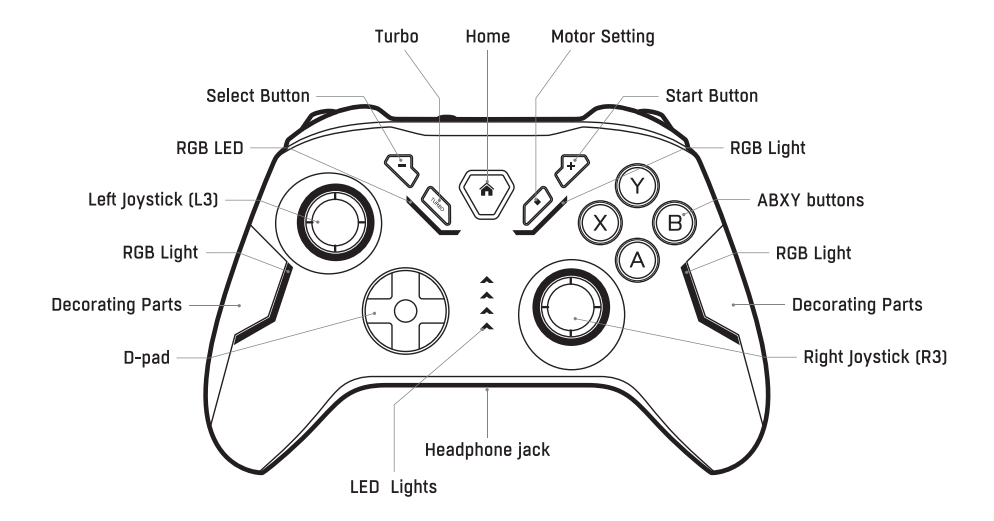

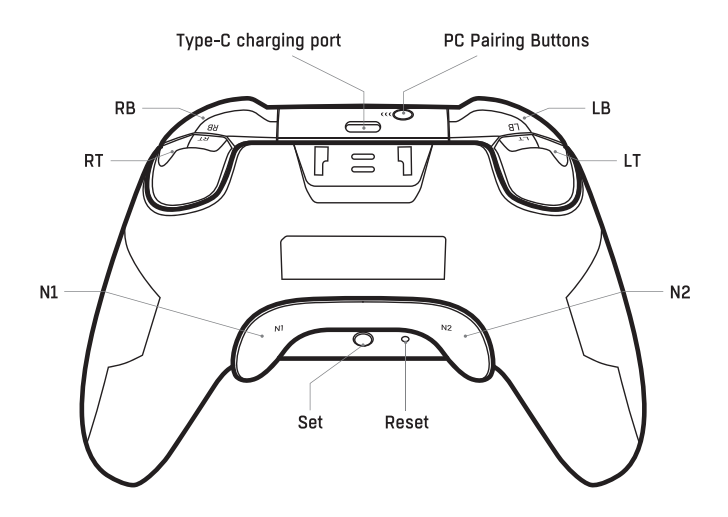

## ANDROID SETUP

. Press and hold 'A+ HOME button' for 3 seconds until 2pcs LED lights start flashing and automatically enter into pairing mode

- . Then pair with Android, and search pairing name "Gamepad" on Android
- . After successful connection, 2pcs LED lights keep on:

Note: Only some Android-compatible games are supported

## **iOS SETUP**

. Press and hold 'X + HOME button' for 3 seconds until 2pcs LED lights start flashing and automatically enter into pairing mode

- . Then pair with iOS, search pairing name "Xbox Wireless Controller"
- . After successful connection, 2pcs LED lights keeps on:

Note: Only some iOS-compatible games are supported

#### **SWITCH SFTUP**

. Press and hold 'Y+ HOME button' for 3 seconds until the lights start flashing and automatically enter into pairing mode

- Automatically find Controller at Switch
- . Connect with Switch
- After the connection is successful, all the lights keep on.
- One-click wake up

Click HOME button to wake up the Switch which has connected successfully before.

Then, controller automatically connect with it back, If the connection fails in 10 seconds, controller automatically sleeps.

## WIRED CONNECTION TO PC/ANDROID/SWITCH

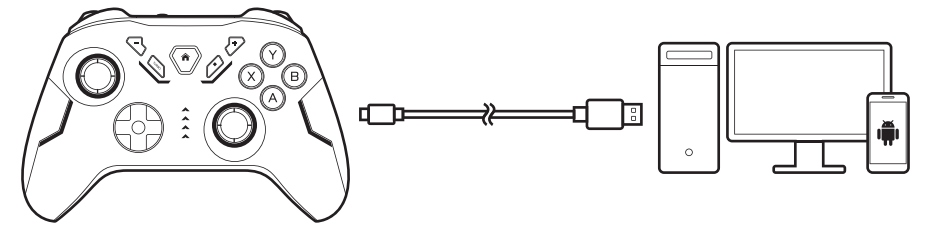

- Use provided Type-C cable to connect controller and PC/Android/Switch
- Once connected, the lights keep on.
- The controller now is recognized as a X-input controller device.

For PC Connection, switch to D-input mode: Press and hold "+" "-" button for 3 seconds, X-input: Xbox 360 Controller for Windows D-input: Gamepad

#### WIRELESS CONNECT TO PC

• Press and hold PC pairing button for 3 seconds until 2 pcs LED lights start flashing and automatically enter into pairing mode,

• Search pairing name " Xbox Wireless Controller" on PC and then connect with, after successful connection, 2pcs LED lights keep on;

#### TURBO FUNCTION

a. Support buttons: Action buttons include(A/B/X/Y/LB/LT/RB/RT) eight buttons,all support to set up TURBO function by manual;

b. Setup: example, set LT as a TURBO

c. Press Turbo different times and with the same button, can cause different effects.

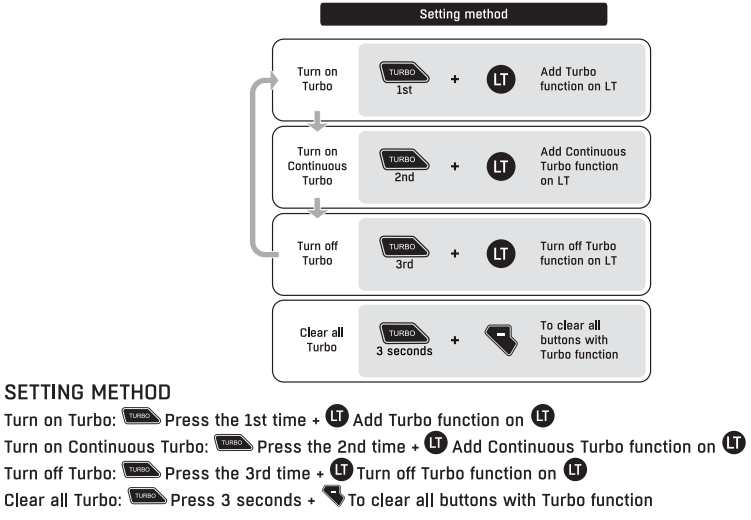

#### TURBO SPEED SETUP

Turn Turn

Turn

- . High: Press and hold the TURBO button, and press Right Joystick towards up direction.
- . Low: Press and hold the TURBO button, and press Right Joystick towards down direction

## MOTOR VIBRATION INTENSITY SETUP FOR SWITCH AND PC

- . High: Press and hold the Motor Setting Button, and press Left Joystick towards up direction.
- . Low: Press and hold the Motor Setting Button, and press Left loystick towards down direction.

## CHARGING

- . When charging all the LED lights flashes slowly.
- . Once fully charged all the LED lights off.

When playing through wired mode, the controller will be charged by the computer or console.

## ALITOMATIC SLEEP

The controller automatically sleeps when console screen is closed.

In Bluetooth mode, press the HOME button for about 5 seconds to disconnect from console. If no button is pressed within 5 minutes, controller automatically sleeps.

#### **RESET**

If you experience the controller dysfunctional, please reset the controller. Please use a pin, click on the small hole on the back of the controller.

## **RGB LIGHT CONTROL**

(1) Automatic mode:

- . Power on the controller, and on the top of it with default light effect, left side is blue, right side is red.
- . Other RGB lights 8 colors change and with breathing.

(2) Manual mode:

Press Set button on the back of controller, with 3 modes:

- . 8 colors change and with breathing.
- . Colorful mode
- . 8 color breath switch and cycle, with no rule.

Press SET button about 2s to turn off the light effect. Shutdown and reset controller will save the manual mode setting.

## MACRO PROGRAMMING

Support buttons, LT/LB, RT/RB, Left Joystick (L3), Right Joystick (R3), N1, N2, A, B, X, Y Setup

. Press and hold back buttons N1 and Set/N2 and Set at the same time for about 2 seconds until four lights on. then release, to start Macro programming.

. Press the buttons you would like to record, support record the order of buttons.

. Press N1 or N2 that you start recording pressed again to end Macro recording and restore the lights to its previous state.

Clear

. Press and hold back buttons N1 and Set/N2 and Set at the same time for about 2 seconds until four lights on, then release

. Press again N1 or N2 that you just pressed to clear all Macro Programming.

Notice:

1. A programming button can record a maximum of 21 function buttons.

2. When the number of function recording exceeds 21, all four indicator lights on the controller flash to remind you that it cannot be recorded.

3. If you do not press N1/N2 to end the macro programming mode, will exit the mode after 30 seconds,

4. Macro programming setting will be saved after shutting down and resetting.

## SIX-AXIS CALIBRATION FOR SWITCH

In the off state, press B+SELECT (-) + HOME at the same time until LED lights start flashing, and then press START  $f+1$  to correct.

#### **SPECIFICATION** BT: 5.0 Battery capacity: 800mAh  $nc$  5V  $=$  1A Battery Life: Up to 8Hs playtime Approximate Weight: 217g Size: 160mm (L) x 103mm (W) x 65mm (H)

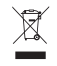

This symbol on the product or in the instructions means that your electrical and electronic equipment should be disposed at the end of its life separately from your household waste. There are separate collection systems for recycling in the EU. For more information please contact the local authority or vour retailer where you purchased the product.

Power International AS, PO Box 523, 1471 Lørenskog, Norway

Power Norge: https://www.power.no/kundeservice/  $T: 21 00 40 00$ 

**Expert Danmark:** https://www.expert.dk/kundeservice/ T: 70 70 17 07

Power Danmark: https://www.power.dk/kundeservice/ T: 70 33 80 80

Punkt 1 Danmark: https://www.punkt1.dk/kundeservice/  $T: 70, 70, 17, 07$ 

**Expert Finland:** https://www.expert.fi/tuki/asiakaspalvelu/  $T: 020, 7100, 670$ 

Power Finland: https://www.powerfi/tuki/asiakaspalvelu/ T: 0305 0305

Power Sverige: https://www.power.se/kundservice/  $T:$  08.517.66.000

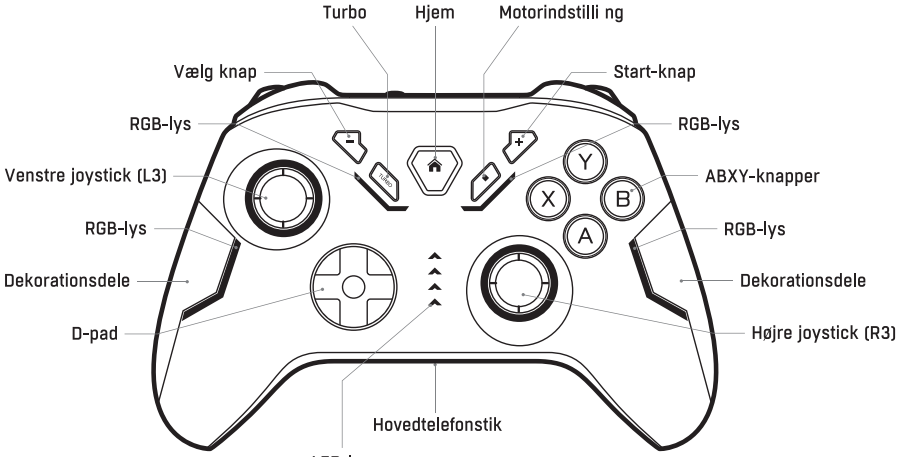

LED-lys

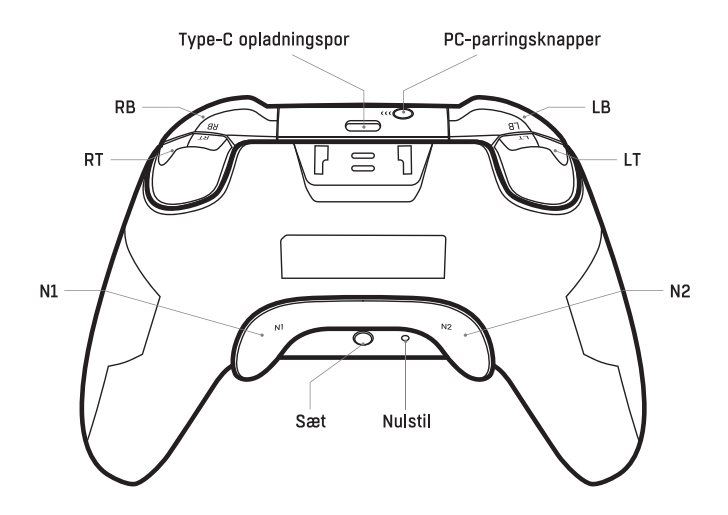

## ANDROID OPSÆTNING

· Tryk og hold 'A+ HOME-knappen' nede i 3 sekunder, indtil de 2 LED-lys begynder at blinke, og du går automatisk i parringstilstand.

- · Par derefter med Android, og søg på parringsnavnet "Gamepad" på Android,
- Efter vellykket forbindelse lyser 2 stk, LED-lys:

Bemærk: Kun nogle Android-kompatible spil understøttes

## **IOS OPS FINING**

· Tryk og hold 'X + HOME-knappen' nede i 3 sekunder, indtil 2 LED-lys begynder at blinke og automatisk går i parringstilstand.

- Par derefter med iOS ved at søge på parringsnavnet "Xbox Wireless Controller".
- Når forbindelsen er oprettet. Ivser 2 LED-Ivs:

Bemærk: Kun nogle iOS-kompatible spil understøttes

## **SWITCH SFTUP**

· Tryk og hold 'Y+ HOME-knappen' nede i 3 sekunder, indtil lysene begynder at blinke, og gå automatisk i parrinostilstand.

- . Find automatisk controlleren ved kontakten
- Forhind med kontakten
- · Når forbindelsen er oprettet, lyser alle lamperne,
- · Vågn op med ét klik

Klik på HOME-knappen for at vække den switch, der har oprettet forbindelse før.

Derefter opretter controlleren automatisk forbindelse til den igen. Hvis forbindelsen mislykkes inden for 10 sekunder, går controlleren automatisk i dvale.

## KABLET FORBINDELSE TIL PC/ANDROID/SWITCH

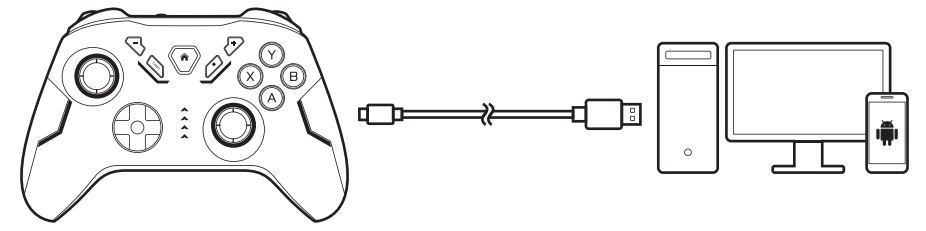

- · Brug det medfølgende Type-C-kabel til at forbinde controller og PC/Android/Switch
- Når den er tilsluttet, forbliver lyset tændt.
- . Controlleren genkendes nu som en X-input controller-enhed.

Skift til D-indgangstilstand for pc-forbindelse: Tryk og hold "+" "-" knappen i 3 sekunder. X-input: Xbox 360 Controller for Windows D-indoano: Gamepad

## TRÅDLØS FORBINDELSE TIL PC

· Tryk og hold PC-parringsknappen nede i 3 sekunder, indtil 2 LED-lamper begynder at blinke og automatisk går i parringstilstand,

· Søg efter parringsnavnet "Xbox Wireless Controller" på pc'en, og opret derefter forbindelse. Når forbindelsen er oprettet, tændes 2 LED-lamper;

#### TURBO-FUNKTION

a. Støtteknapper: Handlingsknapperne omfatter (A/B/X/Y/LB/LT/RB/RT) otte knapper, der alle understøtter manuel opsætning af TURBO-funktionen:

b. Opsætning: Eksempel, sæt LT som en TURBO

c. Tryk på Turbo på forskellige tidspunkter og med den samme knap, det kan give forskellige effekter.

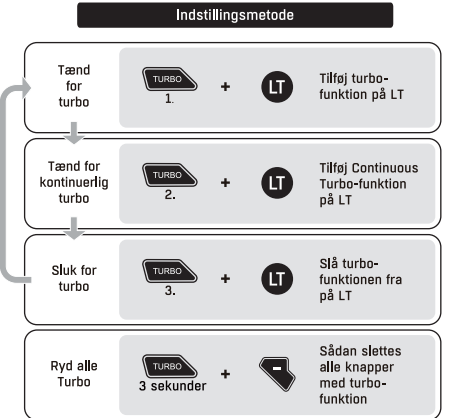

#### OPSÆTNING AF TURBOHASTIGHED

· Høj: Tryk og hold TURBO-knappen nede, og tryk højre joystick i opadgående retning.

· Lav: Tryk og hold TURBO-knappen nede, og tryk højre joystick i nedadgående retning.

## OPSÆTNING AF MOTORVIBRATIONSINTENSITET TIL SWITCH OG PC

- · Høj: Tryk og hold motorindstilli ng, og tryk venstre joystick i opadgående retning.
- . Lav: Tryk og hold motorindstilli ng, og tryk venstre jovstick i nedadgående retning.

## OPLADNING

- Ved opladning blinker alle LED-Ivsene langsomt.
- · Når den er fuldt opladet, slukkes alle LED-lysene.

Når du spiller via kabel, bliver controlleren opladet af computeren eller konsollen.

## **AUTOMATISK SØVN**

Controlleren går automatisk i dvale, når konsolskærmen lukkes.

I Bluetooth-tilstand skal du trykke på HOME-knappen i ca. 5 sekunder for at afbryde forbindelsen til konsollen. Hvis der ikke trykkes på en knap inden for 5 minutter, går controlleren automatisk i dvale.

## **RESET**

Hvis du oplever, at controlleren ikke fungerer, skal du nuistille den. Brug en nål til at klikke på det lille hul på bagsiden af controlleren.

## **RGB-LYSSTYRING**

(1) Automatisk tilstand:

- · Tænd for controlleren, og på toppen af den med standard lyseffekt, venstre side er blå, højre side er rød.
- . Andre RGB-lys skifter 8 farver og med veirtrækning.

(2) Manuel tilstand:

Tryk på Set-knappen på bagsiden af controlleren, der har 3 tilstande:

- · 8 farver skifter og med vejrtrækning.
- Farverig tilstand
- 8 farvepust skifter og cykler uden regler.

Tryk på SET-knappen i ca. 2 sekunder for at slukke for lyseffekten. Nedlukning og nulstilling af controlleren gemmer den manuelle indstilling.

## **MAKROPROGRAMMERING**

Støtteknapper, LT/LB, RT/RB, venstre jovstick (L3), højre jovstick (R3), N1, N2, A, B, X, Y Opsætning

· Tryk og hold knapperne N1 og Set/N2 og Set nede på samme tid i ca. 2 sekunder, indtil fire lys tændes, og slip derefter for at starte makroprogrammeringen.

· Tryk på de knapper, du vil optage, og understøt optagelsen af knappernes rækkefølge.

· Tryk på N1 eller N2, når du starter optagelsen, og tryk igen for at afslutte makrooptagelsen og gendanne Ivsene til deres tidligere tilstand.

Klar

· Tryk og hold knapperne N1 og Set/N2 og Set nede på samme tid i ca, 2 sekunder, indtil fire lys tændes, og slin derefter

· Tryk igen på N1 eller N2, som du lige har trykket på, for at slette al

makroprogrammering, Bemærk:

1. En programmeringsknap kan maksimalt optage 21 funktionsknapper.

2. Når antallet af funktionsoptagelser overstiger 21. blinker alle fire indikatorlamper på controlleren for at minde dig om, at det ikke kan optages.

3. Hvis du ikke trykker på N1/N2 for at afslutte makroprogrammeringstilstanden, afsluttes tilstanden efter 30 sekunder

4. Makroprogrammeringsindstillingen gemmes efter nedlukning og nulstilling.

#### SEKS-AKSET KALIBRERING TIL KONTAKT

I slukket tilstand skal du trykke på B+SELECT (-) + HOME på samme tid, indtil LED-lamperne begynder at blinke, og derefter trykke på START [+] for at rette.

#### **SPECIFIKATION**

BT: 5.0 Batterikapacitet: 800 mAh Power:  $DC.5V = 1A$ Batteriets levetid: Op til 8 timers spilletid Omtrentlig vægt: 217g Størrelse: 160 mm (L) x 103 mm (B) x 65 mm (H)

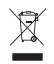

Dette symbol på produktet eller i vejledningen betyder, at det udtjente elektriske eller elektroniske udstyr ikke må bortska es sammen med husholdningsa ald. I EU-lande findes der separate genbrugsordninger. Kontakt de lokale myndigheder eller forhandleren for yderligere oplysninger.

Power International AS, PO Box 523, 1471 Lørenskog, Norway

Power Norge: https://www.power.no/kundeservice/  $T: 21 00 40 00$ 

**Expert Danmark:** https://www.expert.dk/kundeservice/ T: 70 70 17 07

Power Danmark: https://www.power.dk/kundeservice/ T: 70 33 80 80

Punkt 1 Danmark: https://www.punkt1.dk/kundeservice/  $T: 70, 70, 17, 07$ 

**Expert Finland:** https://www.expert.fi/tuki/asiakaspalvelu/  $T: 020, 7100, 670$ 

Power Finland: https://www.powerfi/tuki/asiakaspalvelu/ T: 0305 0305

Power Sverige: https://www.power.se/kundservice/  $T:$  08.517.66.000

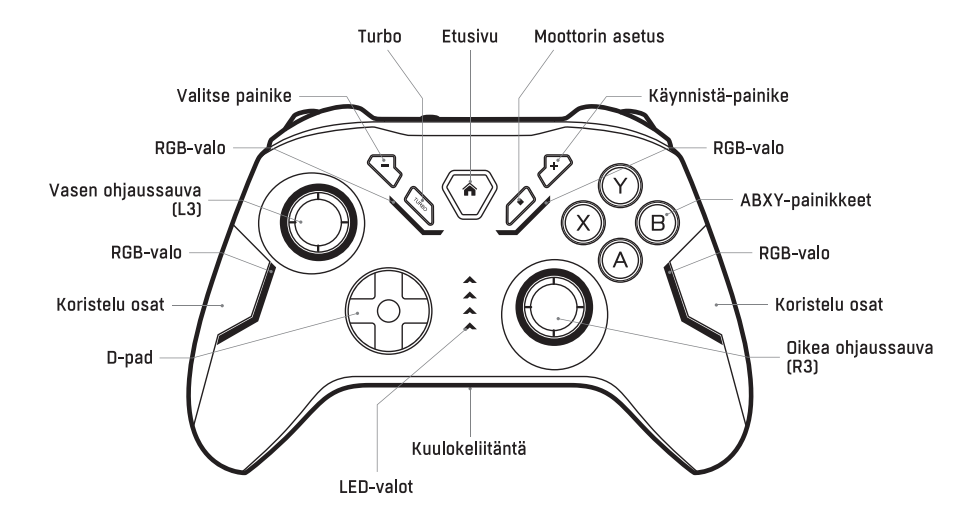

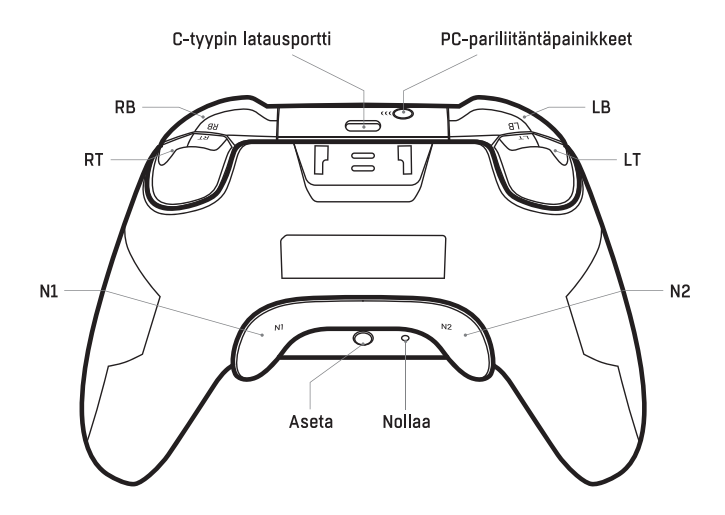

## ANDROID-ASETUKSET

· Pidä A+ HOME-painiketta painettuna 3 sekunnin aian, kunnes 2 kpl LED-valoja alkaa vilkkua ja pariliitostila kävnnistvv automaattisesti.

- Yhdistä sitten Androidin kanssa ja etsi Androidissa pariliitoksen nimi "Gamepad",
- · Onnistuneen vhtevden jälkeen 2kpl LED-valoja palaa:

Huomautus: Vain joitakin Android-vhteensopivia peleiä tuetaan.

## inS-asetukset

· Pidä X + HOME-painiketta painettuna 3 sekunnin aian, kunnes 2 kpl LED-valoia alkaa vilkkua ja pariliitostila kävnnistvy automaattisesti.

- Yhdistä sitten iOS:n kanssa, etsi pariliitoksen nimi "Xbox Wireless Controller",
- · Onnistuneen vhtevden jälkeen 2kol LED-valoja palaa:

Huomautus: Vain joitakin iOS-yhteensopivia pelejä tuetaan

## **KYTKIMEN ASFTUKSFT**

· Pidä Y+ HOME-painiketta painettuna 3 sekunnin ajan, kunnes valot alkavat vilkkua, ja pariliitostila käynnistyy automaattisesti

- · Etsi ohiain automaattisesti kytkimestä
- Yhdistä Switchin kanssa
- . Kun yhteys on muodostettu onnistuneesti, kaikki valot palavat,
- · Herätys yhdellä napsautuksella

Napsauta HOME-painiketta herättääksesi kytkimen, johon on aiemmin muodostettu yhteys onnistuneesti. Sitten ohiain muodostaa automaattisesti yhteyden takaisin. Jos yhteys ei onnistu 10 sekunnin kuluessa, ohiain lepää automaattisesti.

## LANGALLINEN YHTEYS TIETOKONEESEEN/ANDROIDIIN/SWITCH

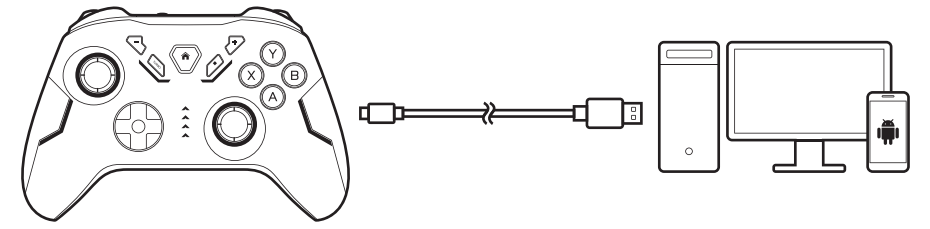

- Käytä mukana toimitettua C-tyypin kaapelia ohjaimen ja PC:n/Androidin/Switch n yhdistämiseen.
- Kun se on kytketty, valot pysyvät päällä.
- Ohjain tunnistetaan nyt X-syöttöohjainlaitteeksi.

PC-yhteyttä varten vaihda D-tulotilaan: Pidä "+" "-" painiketta painettuna 3 sekunnin ajan, X-syöttö: Xbox 360 for Windows D-syöttö: Gamepad

#### LANGATON YHTEYS TIETOKONEESEEN

• Pidä PC-pariliitospainiketta painettuna 3 sekunnin ajan, kunnes 2 kpl LED-valoja alkaa vilkkua ja pariliitostila käynnistyy automaattisesti,

• Etsi pariliitoksen nimi " Xbox Wireless Controller" PC: ssä ja yhdistä sitten, kun yhteys on onnistunut, 2kpl LEDvalot palavat;

#### TURBO-TOIMINTO

a. Tukipainikkeet: Kaikki tukevat TURBO-toiminnon määrittämistä manuaalisesti: toimintopainikkeet sisältävät (A/B/X/Y/LB/LT/RB/RT) kahdeksan painiketta;

b. Asetukset: esimerkki, aseta LT TURBO:ksi

c. Turbon painaminen eri aikoina ja samalla painikkeella voi aiheuttaa erilaisia vaikutuksia.

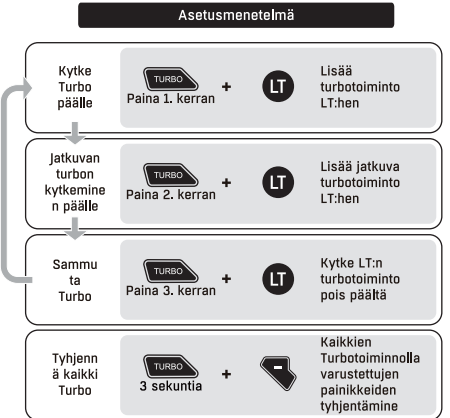

#### **TURBO NOPEUS SETUP**

· Korkea: Pidä TURBO-painiketta painettuna ja paina oikeaa joystickiä ylöspäin.

· Matala: Pidä TURBO-painiketta painettuna ja paina oikeaa joystickiä alaspäin.

# MOOTTORIN TÄRINÄN VOIMAKKUUDEN ASETUS KYTKINTÄ JA PC:TÄ VARTEN

- · Korkea: Pidä moottorin asetus painettuna ja paina vasenta ohjaussauvaa ylöspäin.
- · Matala: Pidä moottorin asetus painettuna ja paina vasenta ohiaussauvaa alaspäin.

## **LATAUS**

- . Latauksen aikana kaikki LED-valnt vilkkuvat hitaasti
- Kun se on ladattu täyteen kaikki LED-valot sammuvat.

Kun pelaat langallisessa tilassa, tietokone tai konsoli lataa ohjaimen.

## AUTOMAATTINEN LEPOTILA

Ohjain siirtyy automaattisesti lepotilaan, kun konsolin näyttö suljetaan. Katkaise yhteys konsoliin painamalla HOME-painiketta Bluetooth-tilassa noin 5 sekunnin aian. los mitään painiketta ei paineta 5 minuuttiin, ohiain kytkeytyy automaattisesti lepotilaan.

#### **RESET**

los ohiain ei toimi, nollaa ohiain. Käytä tappia, napsauta ohiaimen takana olevaa pientä reikää.

## **RGB-VALON OHIAUS**

(1) Automaattinen tila:

- · Käynnistä ohiain, ja sen yläosassa on oletusvaloefekti, vasen puoli on sininen ja oikea puoli on punainen,
- Muut RGB-valot 8 väriä vaihtuvat ja hengityksen kanssa.

(2) Manuaalinen tila:

Paina set-painiketta ohiaimen takaosassa, jossa on 3 tilaa:

- · 8 väriä muuttuu ja hengityksen myötä.
- · Värikäs tila.
- 8 värin hengitys vaihtuu ja kiertää, ilman sääntöä,

Paina SET-painiketta noin 2s sammuttaaksesi valotehosteen. Säätimen sammuttaminen ja nollaaminen tallentaa manuaalitilan asetukset.

## MAKRO-OHIELMOINTI

Tukipainikkeet, LT/LB, RT/RB, vasen ohjaussauva (L3), oikea ohjaussauva (R3), N1, N2, A, B, X, Y Setup (Asetukset).

· Paina ja pidä painikkeita N1 ja Set/N2 ja Set samanaikaisesti painettuna noin 2 sekunnin ajan, kunnes neljä valoa syttyy, ja vapauta sitten painike käynnistääksesi makro-ohjelmoinnin.

· Paina painikkeita, jotka haluat tallentaa, ja tue painikkeiden järiestyksen tallentamista.

· Paina N1 tai N2, että aloitat tallennuksen painamalla uudelleen lopettaa makrotallennuksen ja palauttaa valot edelliseen tilaansa.

Kirkas

· Pidä painikkeita N1 ja Set/N2 ja Set samanaikaisesti painettuna noin 2 sekunnin ajan, kunnes neljä valoa syttyy, ja vapauta sitten.

• Paina uudelleen N1 tai N2, jota juuri painoit, tyhientääksesi kaikki makroohielmoinnit. Hunm:

1. Ohielmointipainikkeeseen voidaan tallentaa enintään 21 toimintopainiketta.

2. Kun toimintoien tallennusmäärä vlittää 21. kaikki neliä ohiaimen merkkivaloa vilkkuvat muistuttaakseen siitä, että sitä ei voi tallentaa.

3. Jos et lopeta makro-ohielmointitilaa painamalla N1/N2, tilasta poistutaan 30 sekunnin kuluttua.

4. Makro-ohielmointiasetukset tallentuvat sammuttamisen ja nollauksen jälkeen.

## KUUDEN AKSELIN KALIBROINTI KYTKINTÄ VARTEN

Pois päältä -tilassa paina samanaikaisesti B+SELECT (-) + HOME, kunnes LED-valot alkavat vilkkua, ja paina sitten START (+) korjataksesi.

**TEKNISET TIEDOT** BT: 5.0 Akun kapasiteetti: 800mAh Power:  $\overline{DC}$  5V = 14 Akun kesto: Jopa 8 tuntia peliaikaa Akun kesto: Paino: 217g Koko: 160mm (P) x 103mm (L) x 65mm (K)

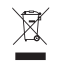

Tämä tuotteeseen tai ohjeisiin merkitty symboli tarkoittaa, että sähkölaitteet ja elektroniikka on hävitettävä käyttöikänsä päättyessä erillään kotitalousjätteestä. EU:ssa on kierrätystä varten erilliset keruujäriestelmät, Jos haluatlisätietoja, ota yhtevs paikallisiin viranomaisiin tai tuotteen myyneeseen liikkeeseen

Power International AS, PO Box 523, 1471 Lørenskog, Norway

Power Norge: https://www.power.no/kundeservice/  $T: 21 00 40 00$ 

**Expert Danmark:** https://www.expert.dk/kundeservice/ T: 70 70 17 07

Power Danmark: https://www.power.dk/kundeservice/ T: 70 33 80 80

Punkt 1 Danmark: https://www.punkt1.dk/kundeservice/  $T: 70, 70, 17, 07$ 

**Expert Finland:** https://www.expert.fi/tuki/asiakaspalvelu/  $T: 020, 7100, 670$ 

Power Finland: https://www.powerfi/tuki/asiakaspalvelu/ T: 0305 0305

Power Sverige: https://www.power.se/kundservice/  $T: 08, 517, 66, 000$ 

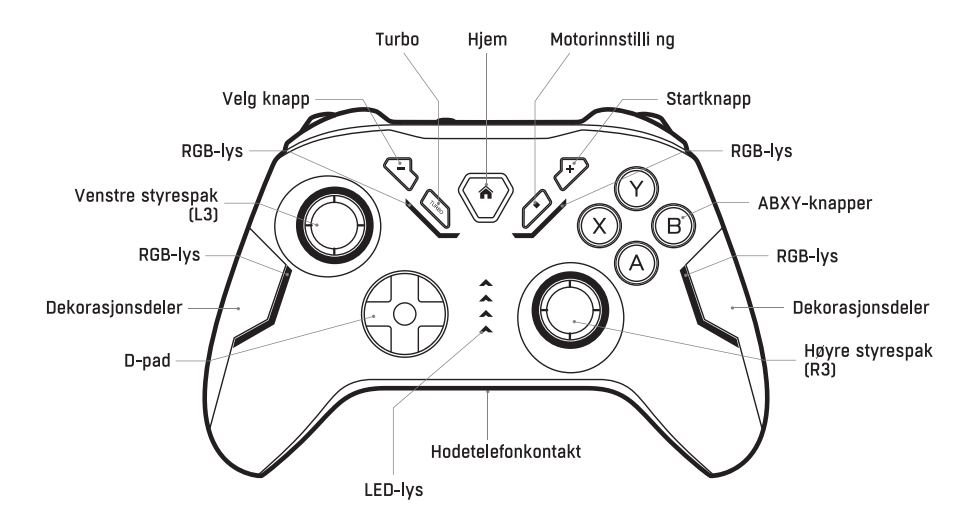

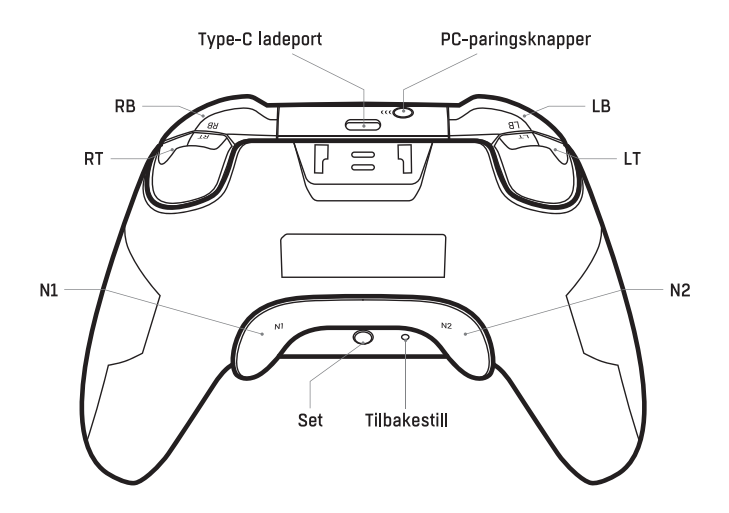

## ANDROID-INSTALLASION

· Trykk og hold inne 'A+ HOME-knappen' i 3 sekunder til to LED-lamper begynner å blinke og automatisk går inn i sammenkoblingsmodus.

- · Koble deretter sammen med Android, og søk etter sammenkoblingsnavnet "Gamepad" på Android,
- Når tilkoblingen er vellykket, lyser 2 LED-lamper;

Merk: Bare noen Android-kompatible spill støttes

## **INS-INNSTILLING**

· Trykk og hold inne 'X + HOME-knappen' i 3 sekunder til to LED-lamper begynner å blinke og automatisk går inn i sammenkoblingsmodus.

- . Koble deretter sammen med iOS ved å søke etter sammenkoblingsnavnet "Xbox Wireless Controller"
- . Etter vellykket tilkobling Ivser 2 stk. LED-lamper: Merk:

Bare noen iOS-kompatible spill støttes

#### **BRYTEROPPSETT**

· Trykk og hold inne 'Y+ HOME-knappen' i 3 sekunder til lysene begynner å blinke og automatisk går inn i sammenkoblingsmodus.

- · Finn automatisk kontrolleren på bryteren
- . Koble til med Switch
- · Når tilkoblingen er vellykket, fortsetter alle lysene å lyse.
- · Vekking med ett klikk

Klikk på HOME-knappen for å vekke bryteren som tidligere har vært tilkoblet.

Deretter kobler kontrolleren seg automatisk til den jgien. Hvis tilkoblingen mislykkes i løpet av 10 sekunder, går kontrolleren automatisk i dvale.

## KABLET TILKOBLING TIL PC/ANDROID/SWITCH

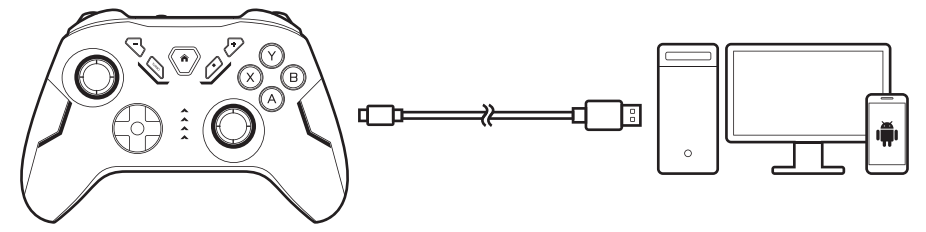

- · Bruk den medfølgende Type-C-kabelen til å koble kontrolleren til PC/Android/Switch.
- Når den er tilkoblet, fortsetter lysene å lyse.
- · Kontrolleren gjenkjennes nå som en X-inngangskontrollenhet.

For PC-tilkobling, bytt til D-inngangsmodus: Trykk og hold inne "+" "-"-knappen i 3 sekunder. X-input: Xbox 360 Controller for Windows D-innoano: Gamepad

#### TRÅDLØS TILKOBLING TIL PC

· Trykk og hold inne PC-paringsknappen i 3 sekunder til de to LED-lampene begynner å blinke og automatisk går inn i paringsmodus.

· Søk etter sammenkoblingsnavnet "Xbox Wireless Controller" på PC-en og koble til, Når tilkoblingen er vellykket. lyser to LED-lamper;

#### **TURBO-FUNKSION**

a. Støtteknapper: Handlingsknappene inkluderer (A/B/X/Y/LB/LT/RB/RT) åtte knapper, som alle støtter manuell konfigurering av TURBO-funksionen:

b. Oppsett: eksempel, sett LT som en TURBO

c. Hvis du trykker på turboen på forskjellige tidspunkter og med samme knapp, kan det gi ulike effekter.

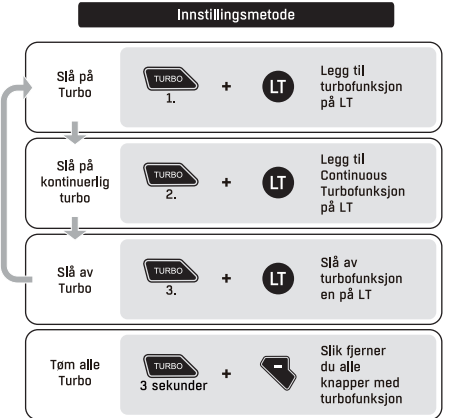

#### OPPSETT AV TURBOHASTIGHET

• Høy: Trykk og hold inne TURBO-knappen, og trykk høyre joystick i retning opp.

. Lav: Trykk og hold inne TURBO-knappen, og trykk høyre styrespak nedover.

## OPPSETT AV MOTORVIBRASIONSINTENSITET FOR BRYTER OG PC

. Høy: Trykk og hold inne motorinnstilli ng, og trykk venstre styrespak oppover.

· Lav: Trvkk og hold inne motorinnstilli ng, og trykk venstre joystick nedover.

## **LADING**

· Ved lading blinker alle LED-lysene sakte.

• Når den er fulladet, slukkes alle LED-lysene.

Når du spiller i kablet modus, lades kontrolleren av datamaskinen eller konsollen.

#### **AUTOMATISK SØVN**

Kontrolleren går automatisk i dvale når konsollskjermen lukkes.

I Bluetooth-modus trykker du på HOME-knappen i ca. 5 sekunder for å koble fra konsollen. Hvis du ikke trykker på noen knapp i løpet av 5 minutter, går kontrolleren automatisk i hvilemodus.

#### **RESET**

Hvis du opplever at kontrolleren ikke fungerer som den skal, må du tilbakestille den. Bruk en pinne og klikk på det lille hullet på baksiden av kontrolleren.

## **RGB-IVSSTYRING**

(1) Automatisk modus:

- · Slå på kontrolleren, og på toppen av den med standard lyseffekt, venstre side er blå, høyre side er rød.
- Andre RGB-lys 8 farger skifter og med pusten.

(2) Manuell modus:

Trykk på Set-knappen på baksiden av kontrolleren, med 3 moduser:

- . 8 farger endres og med pusten.
- Fargerik modus.
- 8 fargepust veksler og sykluser, uten noen regel.

Trykk på SET-knappen i ca. 2 sekunder for å slå av lyseffekten. Avstengning og tilbakestilling av regulatoren lagrer innstillingen for manuell modus.

## MAKROPROGRAMMERING

Støtteknapper, LT/LB, RT/RB, venstre joystick (L3), høyre joystick (R3), N1, N2, A, B, X, Y Oppsett

. Trykk og hold inne knappene N1 og Set/N2 og Set samtidig i ca. 2 sekunder til fire lys tennes, og slipp deretter for å starte makroprogrammeringen.

· Trykk på knappene du ønsker å spille inn, og støtt registrer rekkefølgen på knappene.

· Trykk på N1 eller N2 som du starter opptaket på igjen for å avslutte makroopptaket og gjenopprette lysene til sin tidligere tilstand.

Klar

. Trykk og hold inne knappene N1 og Set/N2 og Set samtidig i ca. 2 sekunder til fire lys tennes, og slipp dem deretter

· Trykk på N1 eller N2 jojen for å slette all makroprogrammering.

Legg merke til dette:

1. En programmeringsknapp kan ta opp maksimalt 21 funksionsknapper.

2. Når antallet funksjonsopptak overstiger 21. blinker alle de fire indikatorlampene på kontrolleren for å minne deg på at det ikke kan gjøres opptak.

3. Hvis du ikke trykker på N1/N2 for å avslutte makroprogrammeringsmodusen, avsluttes modusen etter 30 sekunder

4. Makroprogrammeringsinnstillingene lagres etter at apparatet er slått av og tilbakestilt.

## SEKS-AKSET KALIBRERING FOR BRYTER

I avslått tilstand trykker du på B+SELECT (-) + HOME samtidig til LED-lampene begynner å blinke, og deretter trykker du på START (+) for å korrigere.

#### **SPESIFIKASION**

BT: 5.0 Batterikapasitet: 800 mAh Power:  $DC$   $5V = 1A$ Batterilevetid: Opptil 8 timer spilletid Omtrentlig vekt: 217g Størrelse: 160 mm (L) x 103 mm (B) x 65 mm (H)

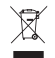

Dette symbolet på produktet eller i anvisningene betyr at det elektriske og elektroniske utstyret må leveres atskilt fra husholdningsavfall når det ikke lenger skal brukes. Det finnes egne innsamlingssystemer for resirkulering i EU. Du fårnærmere informasion ved å kontakte lokale myndigheter eller forhandleren du kjøpte produktet hos.

Power International AS, PO Box 523, 1471 Lørenskog, Norway

Power Norge: https://www.power.no/kundeservice/  $T: 21 00 40 00$ 

**Expert Danmark:** https://www.expert.dk/kundeservice/ T: 70 70 17 07

Power Danmark: https://www.power.dk/kundeservice/ T: 70 33 80 80

Punkt 1 Danmark: https://www.punkt1.dk/kundeservice/  $T: 70, 70, 17, 07$ 

**Expert Finland:** https://www.expert.fi/tuki/asiakaspalvelu/  $T: 020, 7100, 670$ 

Power Finland: https://www.powerfi/tuki/asiakaspalvelu/ T: 0305 0305

Power Sverige: https://www.power.se/kundservice/  $T:$  08.517.66.000

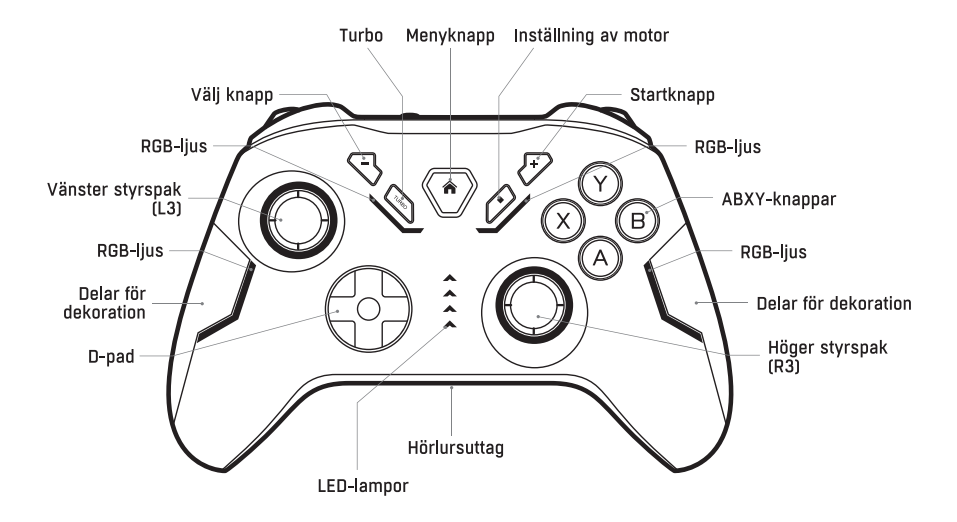

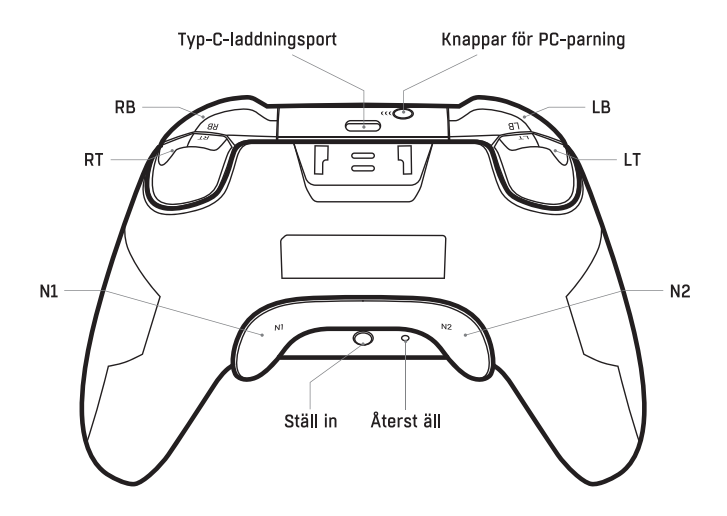

# ANDROID INSTÄLLNING

· Tryck och håll ned "A+ HOME-knappen" i 3 sekunder tills 2st LED-lampor börjar blinka och automatiskt går in i parkopplingsläge

- Para sedan med Android och sök efter parningsnamnet "Gamepad" på Android
- Efter lyckad anslutning lyser 2st LED-lampor:

Obs: Endast vissa Android-kompatibla spel stöds

# **INSTÄLLNING**

· Tryck och håll ned "X + HOME-knappen" i 3 sekunder tills 2st LED-lampor börjar blinka och automatiskt går in i parkopplingsläge

- Para sedan med iOS genom att söka efter parningsnamnet "Xbox Wireless Controller"
- . Efter lyckad anslutning lyser 2st LED-lampor:

Obs: Endast vissa iOS-kompatibla spel stöds

# INSTÄLLNING AV BRYTARE

· Tryck och håll in "Y+ HOME-knappen" i 3 sekunder tills lamporna börjar blinka och automatiskt går in i parkopplingsläge

- · Hitta automatiskt styrenhet vid omkopplare
- . Anglut med Switch
- När anslutningen har lyckats lyser alla lampor.
- · Uppväckning med ett klick

Klicka på HOME-knappen för att väcka den switch som tidigare har anslutits framgångsrikt.

Därefter ansluter styrenheten automatiskt till den igen. Om anslutningen misslyckas inom 10 sekunder går styrenheten automatiskt i viloläge.

## TRÅDBUNDEN ANSLUTNING TILL DATOR/ANDROID/SWITCH

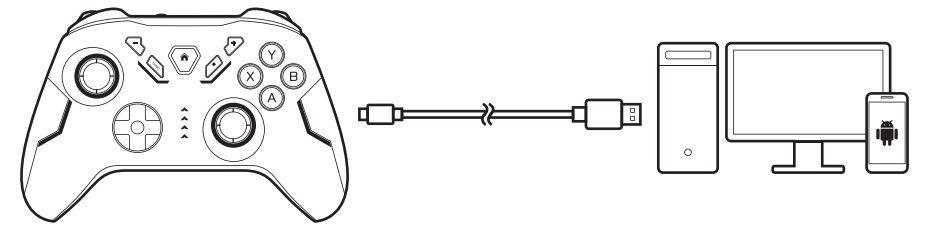

- . Använd medföljande Type-C-kabel för att ansluta styrenheten och PC/Android/Switch.
- När den är ansluten fortsätter lamporna att lysa.
- · Styrenheten är nu erkänd som en X-input styrenhet.

För PC-anslutning, växla till D-ingångsläge: Håll knappen "+" "-" intryckt i 3 sekunder. X-input: Xbox 360 Contoller for Windows D-ingång: Gamepad

## TRÅDLÖS ANSLUTNING TILL DATOR

· Håll PC:s parkopplingsknapp intryckt i 3 sekunder tills de 2 LED-lamporna börjar blinka och parkopplingsläget aktiveras automatiskt.

· Sök efter parningsnamnet "Xbox Wireless Controller" på datorn och anslut sedan till, efter Ivckad anslutning tänds 2st LED-lamnor:

#### TURBO FUNKTION

a. Stödknappar: Åtgärdsknapparna inkluderar (A/B/X/Y/LB/LT/RB/RT) åtta knappar, allt stöd för att ställa in TURBO-funktionen manuellt:

b. Inställning: exempel, ställ in LT som en TURBO

c. Att trycka på Turbo vid olika tidpunkter och med samma knapp kan ge olika effekter.

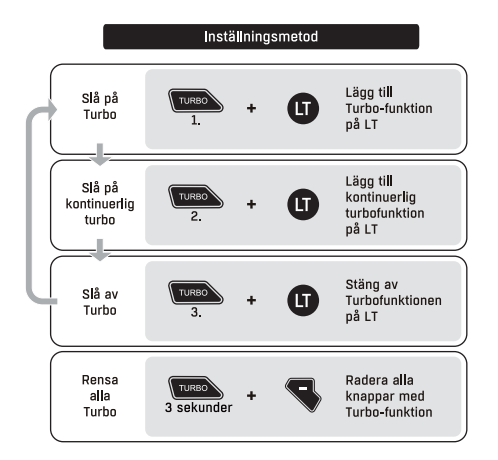

## INSTÄLLNING AV TURBOHASTIGHET

· Högt: Håll knappen TURBO intryckt och tryck sedan höger styrspak i riktning uppåt.

• Låg: Tryck och håll ned TURBO-knappen och tryck höger joystick i riktning nedåt

# INSTÄLLNING AV MOTORVIBRATIONSINTFNSITFT FÖR STRÖMBRYTARF OCH PC

- · Högt: Håll Motorns inställningsnyckel intryckt och tryck vänster styrspak uppåt.
- . Låg: Håll Motorns inställningsnyckel intryckt och tryck vänster styrspak i riktning nedåt.

## **CHARGING**

- · Vid laddning alla LED-lampor blinkar långsamt.
- När laddningen är full släcks alla LED-lampor.

När du spelar med kabel laddas handkontrollen av datorn eller konsolen.

## AUTOMATISK SÖMN

Styrenheten går automatiskt i viloläge när konsolskärmen stängs.

I Bluetooth-läge trycker du på HOME-knappen i ca 5 sekunder för att koppla från konsolen. Om ingen knapp trycks in inom 5 minuter sätts styrenheten automatiskt i viloläge.

## **RESET**

Om du upplever att styrenheten inte fungerar som den ska, vänligen återställ styrenheten. Använd ett stift och klicka på det lilla hålet på baksidan av styrenheten.

## STYRNING AV RGB-LIUS

(1) Automatiskt läge:

- . Slå på styrenheten, och på toppen av den med standardliuseffekt, vänster sida är blå, höger sida är röd,
- Andra RGB-lampor skiftar 8 färger och med andningen.

(2) Manuellt läge:

Tryck på Set-knappen på baksidan av styrenheten, med 3 lägen:

- · 8 färger ändras och med andningen.
- Färgglatt läge.
- 8 färg andetag växla och cykla, utan någon regel.

Tryck på SET-knappen i ca 2 sekunder för att stänga av ljuseffekten. Avstängning och återställning av regulatorn sparar inställningen för manuellt läge.

## MAKROPROGRAMMERING

Stödknappar, LT/LB, RT/RB, vänster styrspak (L3), höger styrspak (R3), N1, N2, A, B, X, Y Inställningar

· Tryck och håll ned knapparna N1 och Set/N2 och Set samtidigt i ca 2 sekunder tills fyra lampor tänds och släpp sedan för att starta makroprogrammeringen.

· Tryck på de knappar du vill spela in, support spela in knapparnas ordningsföljd.

· Tryck på N1 eller N2 för att starta inspelningen och tryck en gång till för att avsluta makroinspelningen och återställa lamporna till sitt tidigare läge.

Klart

· Tryck och håll ned knapparna N1 och Set/N2 och Set samtidigt i ca 2 sekunder tills fyra lampor tänds och släpp sedan.

· Tryck igen på N1 eller N2 som du just tryckte på för att radera all

makroprogrammering. Observera:

1. En programmeringsknapp kan lagra maximalt 21 funktionsknappar.

2. När antalet inspelade funktioner överstiger 21 blinkar alla fyra indikatorlamporna på kontrollen för att påminna dig om att det inte går att spela in.

3. Om du inte trycker på N1/N2 för att avsluta makroprogrammeringsläget kommer läget att avslutas efter 30 sekunder

4. Makroprogrammeringsinställningen sparas efter avstängning och återställning.

## SEXAXLIG KALIBRERING FÖR BRYTARE

I avstängt läge trycker du samtidigt på B+SELECT (-) + HOME tills LED-lamporna börjar blinka och trycker sedan på START (+) för att korrigera.

#### **SPECIFIKATION**

 $RT: 5.0$ Batterikapacitet: 800mAh Power:  $\text{DC}$ ,  $\text{SV}$  = 14 Batteritid: Upp till 8 timmars speltid Ungefärlig vikt: 217g Storlek: 160 mm (L) x 103 mm (B) x 65 mm (H)

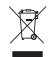

Denna symbol på produkten eller i instruktionerna betyder att dina elektriska och elektroniska apparater ska källsorteras när de ärförbrukade och att de inte få slängas i hushållssoporna. Det finns särskilda insamlingssystem för återvinning inom EU. För ytterligare information, kontakta din kommun eller din återförsäljare där du köpte produkten.

Power International AS, PO Box 523, 1471 Lørenskog, Norway

Power Norge: https://www.power.no/kundeservice/  $T: 21 00 40 00$ 

**Expert Danmark:** https://www.expert.dk/kundeservice/ T: 70 70 17 07

Power Danmark: https://www.power.dk/kundeservice/ T: 70 33 80 80

Punkt 1 Danmark: https://www.punkt1.dk/kundeservice/  $T: 70, 70, 17, 07$ 

**Expert Finland:** https://www.expert.fi/tuki/asiakaspalvelu/  $T: 020, 7100, 670$ 

Power Finland: https://www.powerfi/tuki/asiakaspalvelu/ T: 0305 0305

Power Sverige: https://www.power.se/kundservice/  $T:$  08.517.66.000

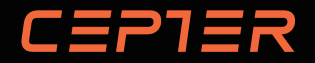

www.ceptertech.com

Power International AS, PO Box 523, N-1471 Lørenskog, Norway